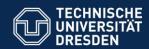

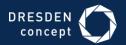

# APPLICATION DEVELOPMENT FOR MOBILE AND UBIQUITOUS COMPUTING

Final Presentation

CheckIt

Group 14:

João Rosário Tiago Caldinhas

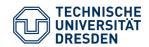

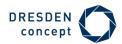

# **Application Scenario**

#### Idea:

- See all interesting places around the device, shown in a list generated by our app;
- Go to one of those places;
- Get prompt with a push notification when you arrive;
- Take a picture at the place and CHECK IT.

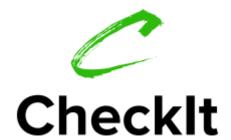

Basically, we give a tourist a **simple** and **interactive** way to know the **most interesting places** around himself.

The best application for small travels to **unknown** places!

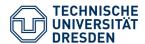

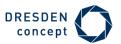

### **Screenshots - Login and Register**

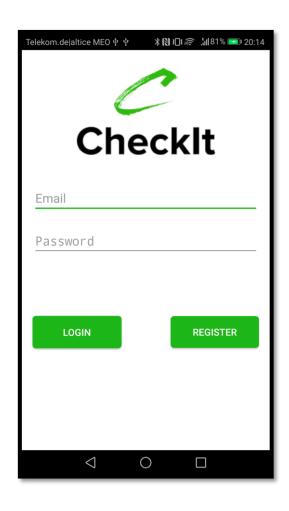

|             | _ |
|-------------|---|
| New Account | 1 |
|             | 1 |
| Email       |   |
| Dagguerd    | 1 |
| Password    | - |
|             | 1 |
| REGISTER    | 1 |
|             | 1 |
|             | 1 |
|             | 1 |
|             | 1 |
|             | 1 |
|             | ١ |
| 4 O 🗆       | ╛ |

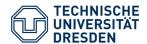

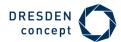

### **Screenshots - Permissions**

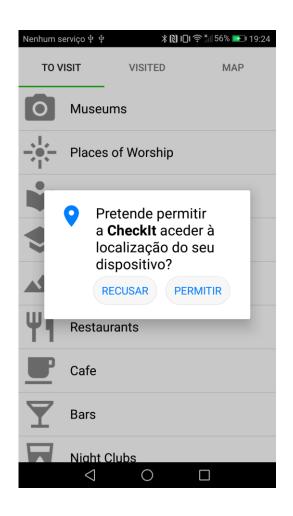

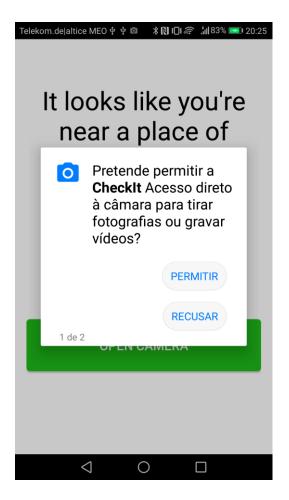

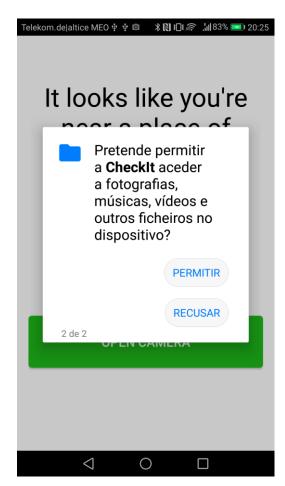

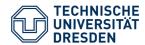

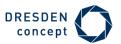

# **Screenshots - Main Page: TabsActivity**

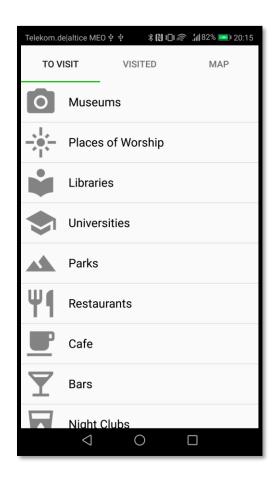

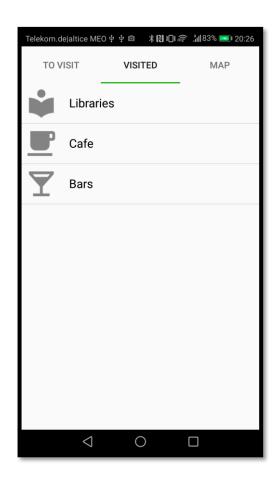

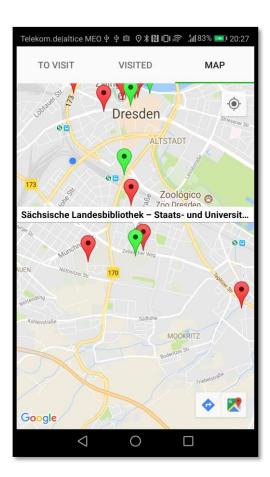

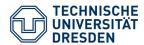

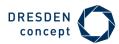

### **Screenshots - To Visit**

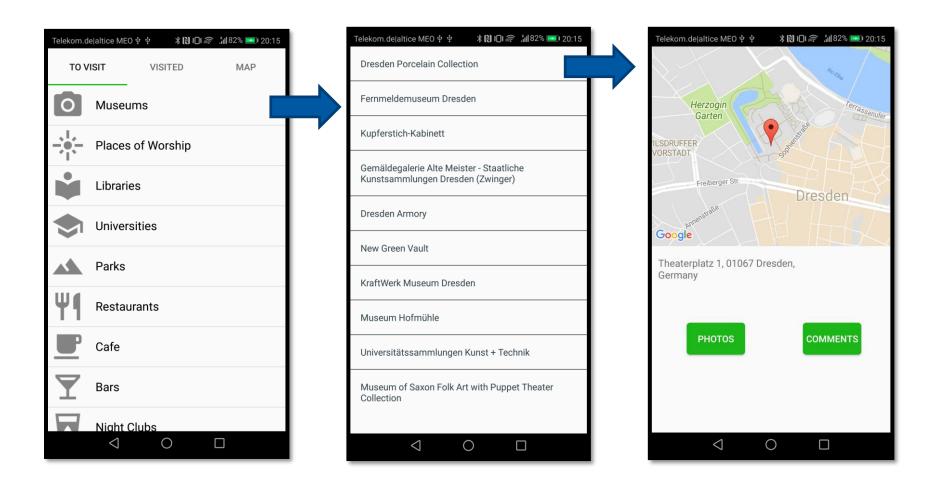

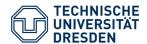

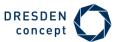

### Screenshots - Notification & Camera

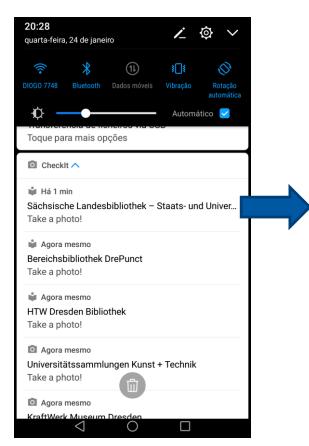

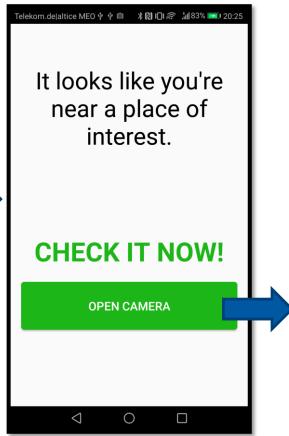

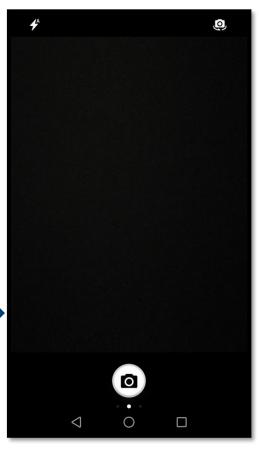

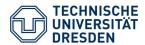

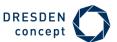

### **Screenshots - Visited**

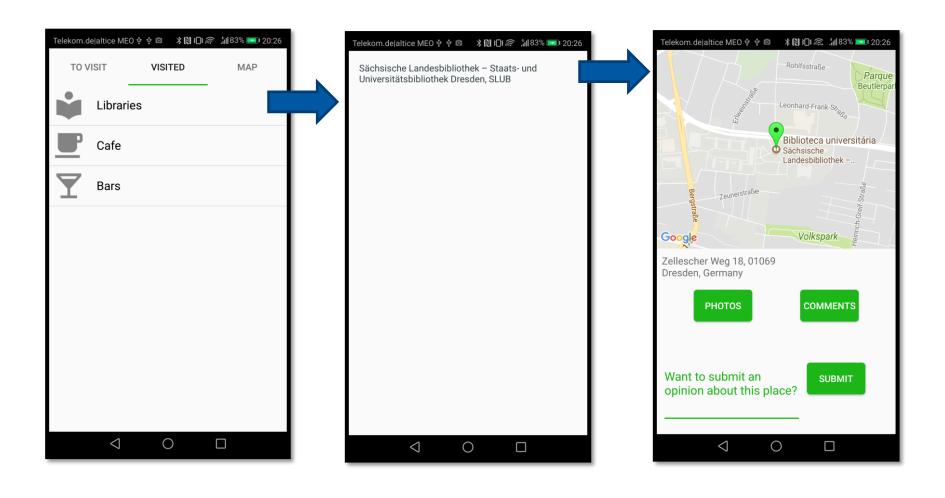

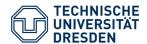

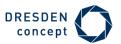

### **Screenshots - Photos**

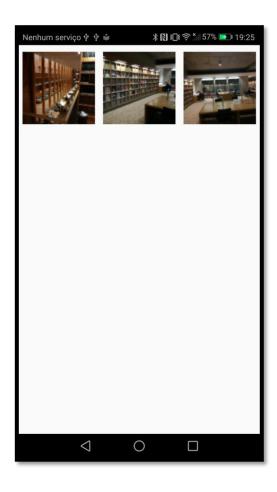

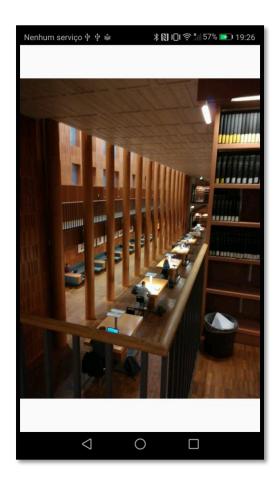

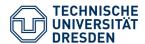

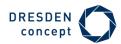

### **Screenshots - Comments**

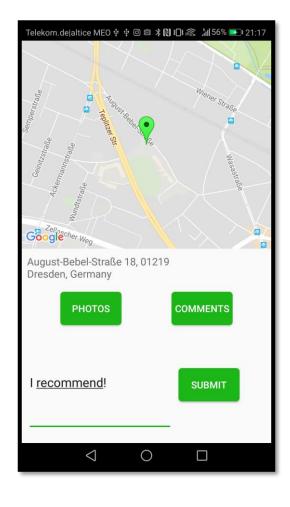

| Telekom.de altice MEO ‡ ‡ ◎ ◎ 🛪 🔃 🎼 🤚 56% 💽 21:18 |
|---------------------------------------------------|
| Thu Jan 25 21:17:56 GMT+01:00 2018                |
| I recommend!                                      |
|                                                   |
| Thu Jan 25 21:04:55 GMT+01:00 2018                |
| Really nice place to study!                       |
|                                                   |
|                                                   |
|                                                   |
|                                                   |
|                                                   |
|                                                   |
|                                                   |
|                                                   |
|                                                   |
|                                                   |
|                                                   |
|                                                   |
|                                                   |
|                                                   |
|                                                   |
|                                                   |
|                                                   |
| 1 0 0                                             |
|                                                   |

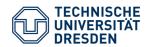

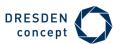

#### Technical context: Offline Usage

 Capture if the device has a network connection, using android.net.ConnectivityManager and android.net.NetworkInfo.

#### **Adaptation:**

- Adapt the loading of the results by choosing if they should be loaded from the server or from a file in cache: if the device has a network connection, uses Google Services to obtain updated information, otherwise uses the results of the last search (cached).
- Every time we get updated information from the server, this one is stored in cache.

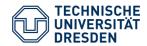

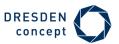

#### Technical context: Network Awareness

 Detect type and quality of network connection using android.net.NetworkInfo, android.net.wifi.WifiInfo and android.telephony.TelephonyManager.

#### Adaptation:

 Adapt the amount of data transferred: depending on Wifi's connection speed or the type of mobile data connection, fetch more or less photos of a specific place (from the server).

```
if (activeNetwork.getType() == ConnectivityManager.TYPE_WIFI) {
          Checks Wifi connection speed
} else if (activeNetwork.getType() == ConnectivityManager.TYPE_MOBILE) {
          Checks type of mobile data connection
}
```

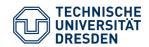

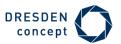

#### Physical context: Current location

Capture the device's location, using android.location.LocationManager.

#### **Adaptation:**

- Adapt the results of the search for interesting places: Using the current location (latitude and longitude) we use the Text Search Request from Google Places API to get a set of locations.
- The results should be inside of a given radius, centered at the device's
  location: The radius starts with a default value of 1000m, but if the search
  doesn't return enough results the radius increases gradually (to a maximum of
  10Km).

Latitude found with the **LocationManager** 

#### **Example of a request:**

https://maps.googleapis.com/maps/api/place/textsearch/json?query=restaurant&location=51.0429730, 13.7223350&radius=**X**&type=point\_of\_interest&key=OUR\_KEY

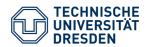

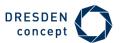

#### Physical context: Current location

Capture the device's location, using android.location.LocationManager.

#### **Adaptation:**

• Send push-notification to notify the user about being near a place of interest: When the device's location is close enough to one of the places to visit (inside a radius of ≈100m, centered in the place's location), prompt the user, so that he can take a photo and mark the place as "Visited".

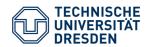

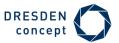

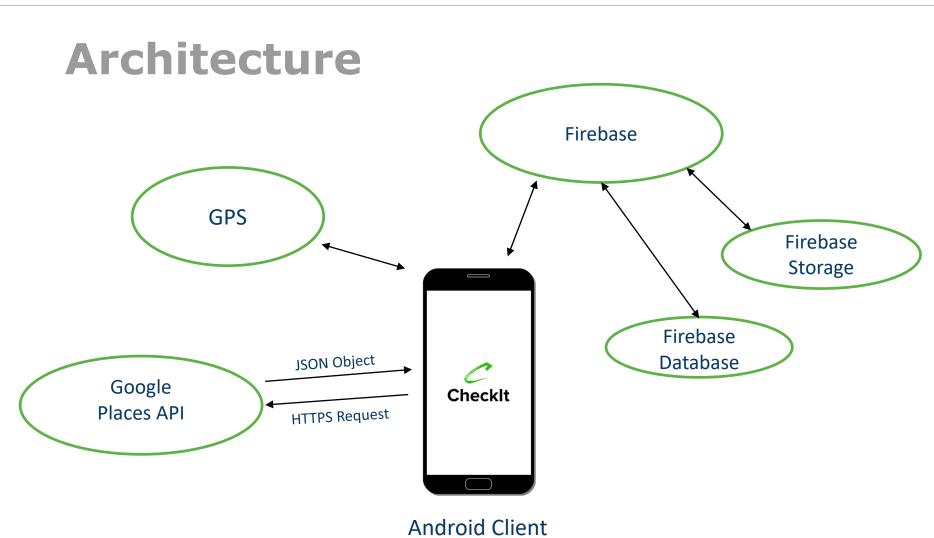

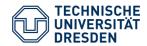

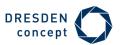

# **Technologies**

### Client:

- Android
- GPS for location tracking
- Mobile Camera
- Google Maps API
- Google Places API

#### Server:

Firebase

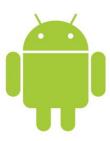

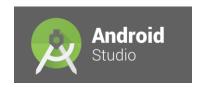

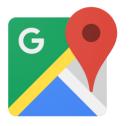

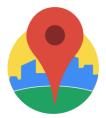

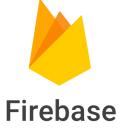

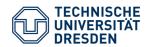

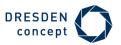

### **Lessons Learned**

- How to use AndroidStudio to develop an Adroid App.
- How to use Google Firebase.
- Good work plan = smooth execution (without major delays)
- Perform more tests in order to cover all the bugs (specifically in the push notification system)

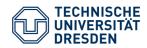

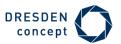

# **Next Steps**

- Implement a like/dislike system to photos and comments.
- Improve our app's power consumption (even more).
- Implement a gamification system, that would "reward" the user for visiting the places of interest.
- Give our app a little of a "Social Network" touch:
  - User profile;
  - Ability to share the places you visit with other users;
  - Ability to follow someone.
- ...

There's always room to improve!